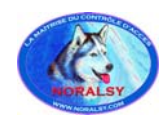

# **GUIDE UTILISATEUR**

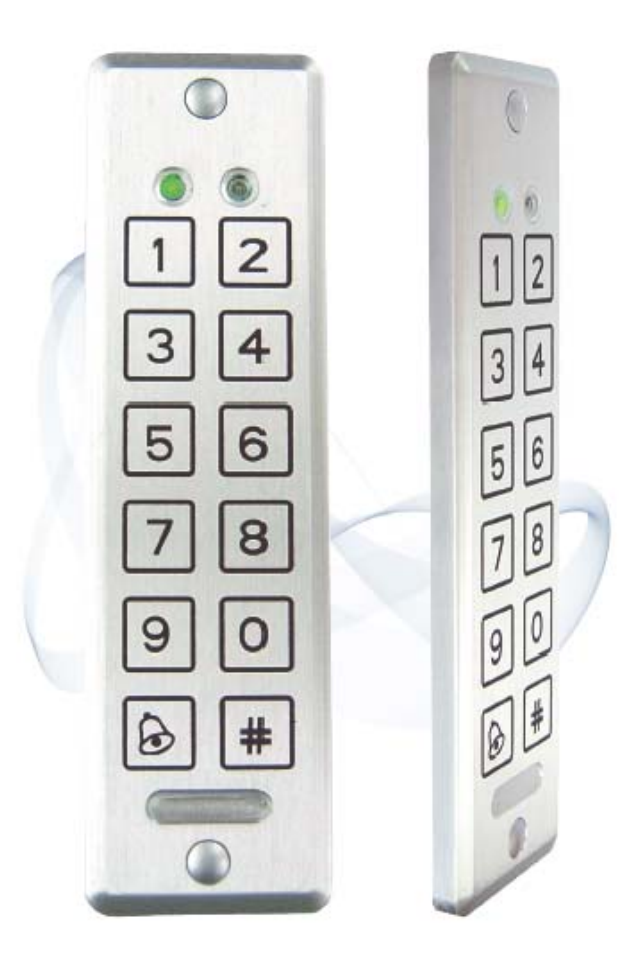

# **01/AYC-E55 Clavier codé « 500 codes » à touches sensitives extra plat**

**GUIDE UTILISATEUR CLAVIER CODE 01/AYC-E55**

e présent document peut faire l'objet de modifications sans préavis et ne constitue aucun engagement de la part de NORALSY. NORALSY dégage toute responsabilité vis-à-vis des erreurs ou imprécisions qui pourrait être relev diffe sans l'autorisation préalable de NORALSY.  $Page: 1/22$ 

> NORALSY – 16, Rue Lavoisier – Z.I.94437 CHENNEVIERES SUR MARNE CEDEX Tél. 01 49 62 20 15 – Fax. 01 49 62 20 25Site Internet : http://www.noralsy.com

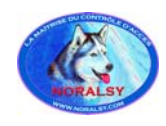

# **Table des matières**

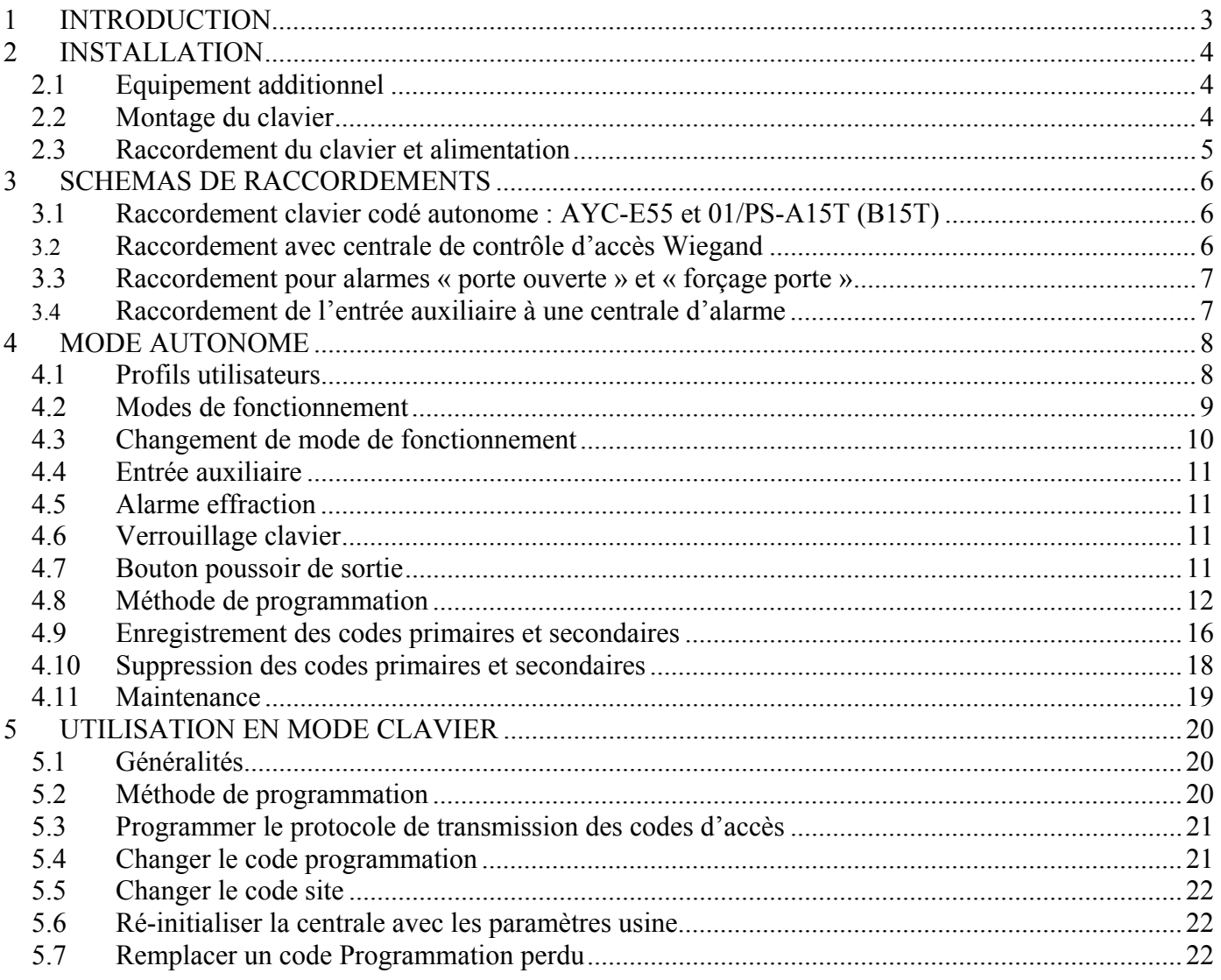

### **GUIDE UTILISATEUR CLAVIER CODE 01/AYC-E55** Le présent document peut faire l'objet de modifications sans préavis et ne constitue aucun engagement de la part de NORALSY. NORALSY dégage toute responsabilité vis-à-vis des erreurs ou imprécisions qui pourrait être relev

ns cette notice. Aucune partie de cette notice ne peut être reproduite, enregistrée ou transmise par un moyen électronique, mécanique ou autre sans l'autorisation préalable de NORALSY. NORALSY – 16, Rue Lavoisier – Z.I.94437 CHENNEVIERES SUR MARNE CEDEX

Tél. 01 49 62 20 15 – Fax. 01 49 62 20 25Site Internet : http://www.noralsy.com

<span id="page-2-0"></span>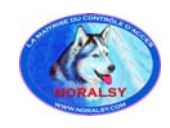

## **1 INTRODUCTION**

Le clavier codé AYC-E55 est un clavier de contrôle d'accès anti-vandale adapté pour une utilisation en extérieur, qui accepte jusqu'à 500 utilisateurs.

### **Deux modes de fonctionnement :**

- 1. Mode clavier codé autonome « 500 utilisateurs » : il doit être raccordé à un boîtier alimentation 01/PS-A15T ou 01/PS-B15T. Le clavier fonctionne en « électronique séparée » pour une sécurité renforcée. La commande de la gâche (ou ventouse) et le bouton de sortie sont gérés par le boîtier alimentation. La commande d'ouverture de porte est réalisée après vérification du code d'accès (ou du numéro de badge) suivi d'un contrôle de l'empreinte digitale.
- 2. Mode lecteur : il doit être raccordé à une centrale de contrôle d'accès compatible avec le protocole WIEGAND 26 bits.

### **Longueur des codes d'accès :**

La longueur des codes d'accès est paramétrable de 4 à 8 chiffres lors de la mise en service :

- longueur fixe de 4,5 ou 6 chiffres.
- longueur variable de 4 à 8 chiffres. Dans ce mode il faut soit composer des « 0 » avant le début du code ou tapez « # » à la fin du code. Par exemple, si votre code est « 12345 », vous devez composer « 00012345 » ou « 12345 #».

### **Fonctions principales :**

- Communication bidirectionnelle sécurisée entre AYC-E55 et alimentation sécurisée 01/PS-A15T ou 01/PS-B15T.
- Clavier 12 touches ultraplat à technologie piézo-électrique.
- Le nombre de digits des codes claviers est paramétrable : 4, 5, 6 digits ou 4-8 digits. Lorsque le clavier est en mode 4-8 digits, il faut terminer appuyer sur la touche «# »
- Clavier étanche conçu pour une utilisation en extérieur.
- 3 profils d'utilisateurs : Normal, Sécurité ou Maître.
- 3 modes de fonctionnement : Normal, Accès libre, Sécurité
- Buzzer intégré.
- 2 voyants LED tricolores configurables : Voyant Mode et Voyant Porte
- Fonction carillon et sirène disponible sur l'alimentation 01/PS-A15T ou 01/PS-B15T
- Fonction recherche de code pour faciliter la gestion des codes d'accès.
- Gestion du bouton de sortie raccordé à l'alimentation 01/PS-A15T ou 01/PS-B15T.
- Détection effraction clavier par la cellule photoélectrique placée à l'arrière du boîtier. L'alarme effraction déclenche la sirène du module alimentation durant une temporisation programmable.
- Détection d'une coupure des liaisons électriques entre clavier et alimentation. Cette alarme déclenche la sirène durant une minute.
- Alimentation sécurisée : l'alimentation de la commande de gâche est indépendante de l'alimentation du clavier.

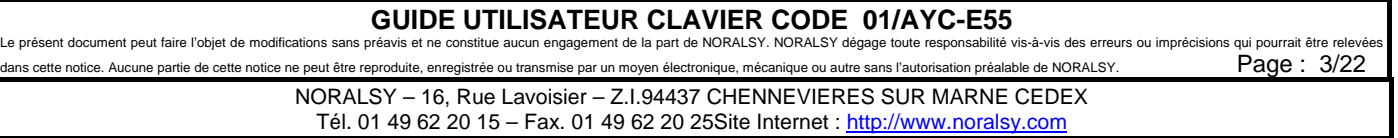

<span id="page-3-0"></span>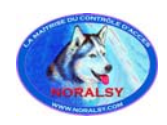

## **2 INSTALLATION**

## **2.1 Equipement additionnel**

### **Equipement fourni en standard :**

- Clavier AYC-E55
- Kit d'installation AS17 : 2 vis de fixation antivandale  $(M3.0*0.25 \text{ mm}) + 2$  caches vis
- Gabarit de perçage AYC-E55

### **Equipement additionnel requis pour fonctionner en mode clavier codé autonome :**

- Alimentation sécurisée modèle **01/PS-A15T** ou **01/PS-B15T**
- Gâche ou ventouse
- Bouton poussoir de sortie. Le contact de type NO (normalement ouvert) sera relié à la centrale.

## **2.2 Montage du clavier**

- 1) Afin de faciliter l'utilisation, le clavier doit de préférence être installé à hauteur d'épaule.
- 2) Pour le montage en applique sur un mur plat, utilisez impérativement le gabarit fourni avec le clavier comme guide pour percer les trous nécessaires à sa fixation. Attention à ne pas percer directement avec le clavier en place, vous risqueriez de l'endommager.

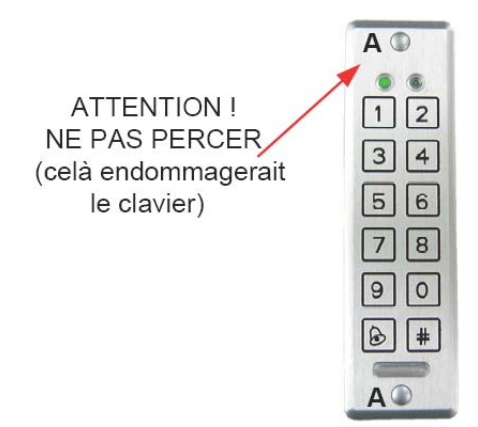

- 3) Utilisez les vis anti-vandales et l'outil fournis dans le kit de fixation.
- 4) Après fixation, couvrez les vis avec les caches fournis dans le kit de fixation.

## **GUIDE UTILISATEUR CLAVIER CODE 01/AYC-E55**<br>Oréavis et ne constitue aucun engagement de la part de NORALSY. NORALSY dégage toute responsabilité

e présent document peut faire l'objet de modifications sans préavis et ne constitue aucun engagement de la part de NORALSY. NORALSY dégage toute responsabilité vis-à-vis des erreurs ou imprécisions qui pourrait être relev dans cette notice. Aucune partie de cette notice ne peut être reproduite, enregistrée ou transmise par un moyen électronique, mécanique ou autre sans l'autorisation préalable de NORALSY.  $\overline{\text{Page}}$  :  $\overline{4/22}$ 

> NORALSY – 16, Rue Lavoisier – Z.I.94437 CHENNEVIERES SUR MARNE CEDEX Tél. 01 49 62 20 15 – Fax. 01 49 62 20 25Site Internet : http://www.noralsy.com

<span id="page-4-0"></span>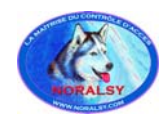

## **2.3 Raccordement du clavier et alimentation**

Le clavier est fourni avec un câble électrique de 17 cm possédant 6 conducteurs :

- 1) Préparez le câble du clavier en dénudant la gaine du câble sur une longueur de 3 cm, puis dénuder les fils utilisés sur une longueur de 1.3 cm
- 2) Repérez les fils grâce à leur couleur (voir tableau ci-dessous) et raccordez-les à l'alimentation **01/PS-A15T** ou **01/PS-B15T** selon le schéma de câblage sélectionné (voir pages suivantes).

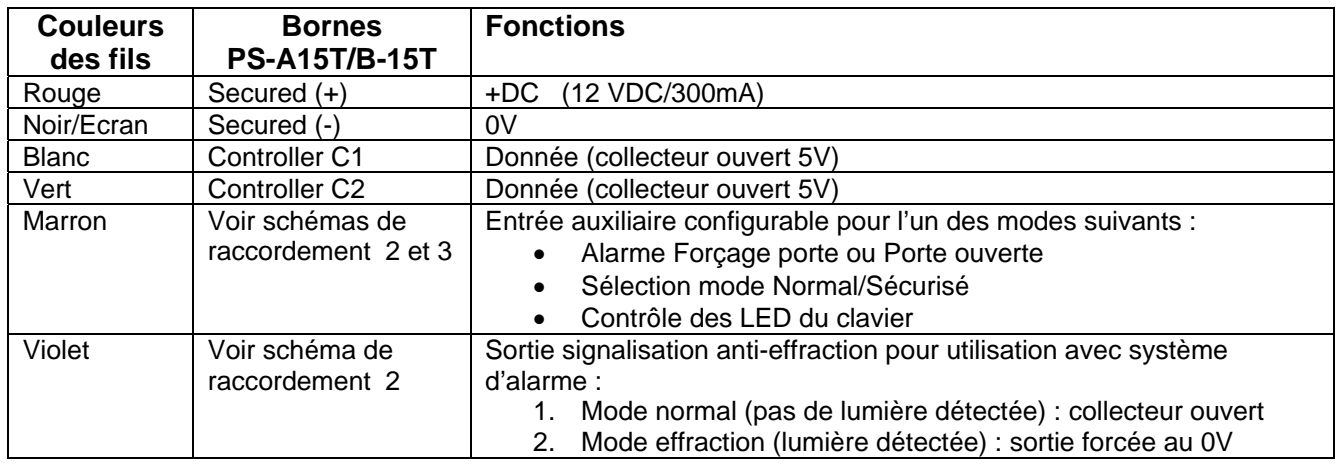

3) Coupez les fils non utilisés

## **GUIDE UTILISATEUR CLAVIER CODE 01/AYC-E55**<br>préavis et ne constitue aucun engagement de la part de NORALSY. NORALSY dégage toute responsabilité

e présent document peut faire l'objet de modifications sans préavis et ne constitue aucun engagement de la part de NORALSY. NORALSY dégage toute responsabilité vis-à-vis des erreurs ou imprécisions qui pourrait être relev diffe sans l'autorisation préalable de NORALSY.  $Page: 5/22$ 

> NORALSY – 16, Rue Lavoisier – Z.I.94437 CHENNEVIERES SUR MARNE CEDEX Tél. 01 49 62 20 15 – Fax. 01 49 62 20 25Site Internet : http://www.noralsy.com

<span id="page-5-0"></span>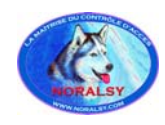

## **3 SCHEMAS DE RACCORDEMENTS**

## **3.1 Raccordement clavier codé autonome : AYC-E55 et 01/PS-A15T (B15T)**

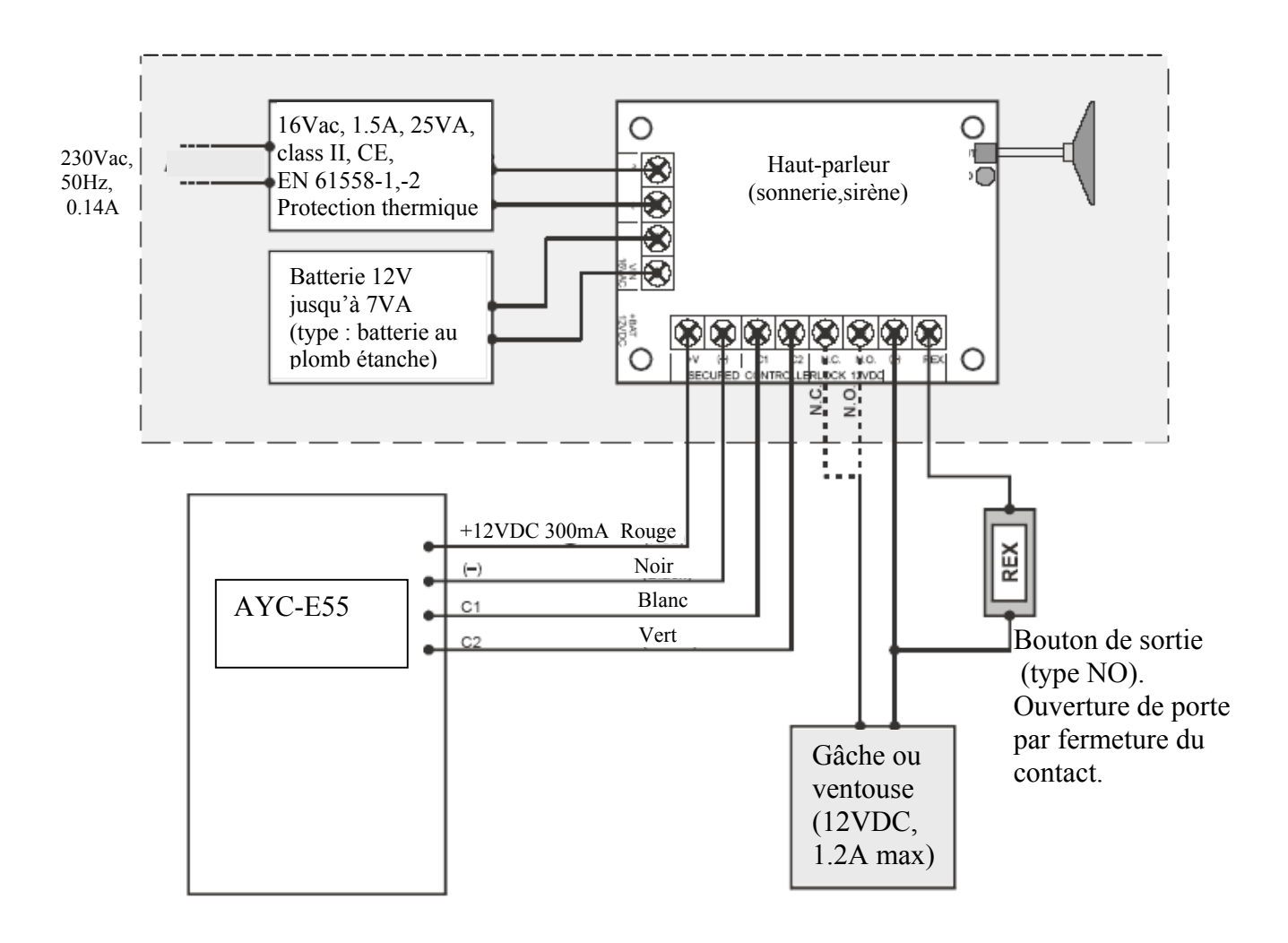

## **3.2 Raccordement avec centrale de contrôle d'accès Wiegand**

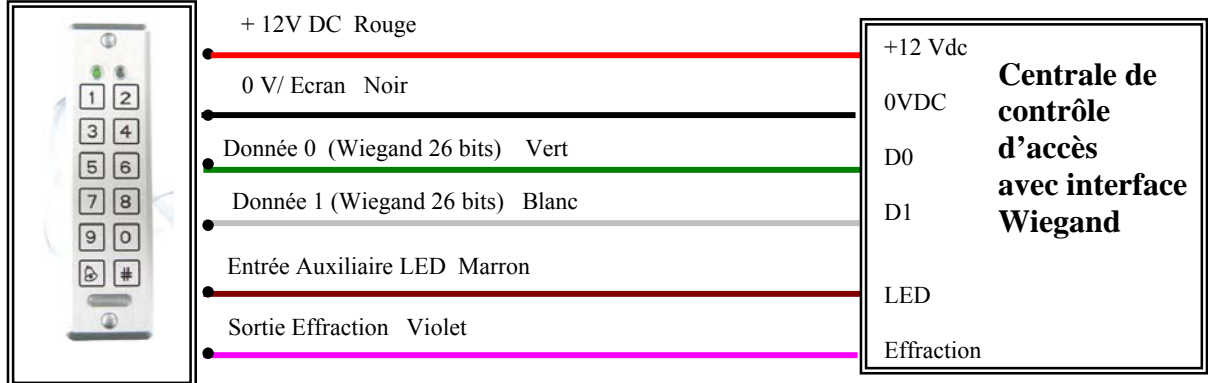

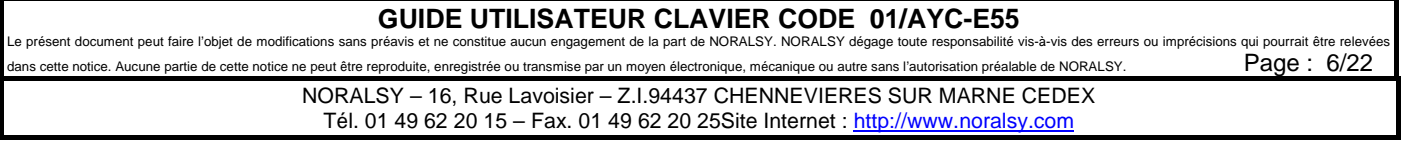

<span id="page-6-0"></span>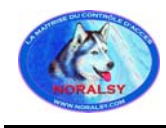

### <span id="page-6-1"></span>**3.3 Raccordement pour alarmes « porte ouverte » et « forçage porte »**

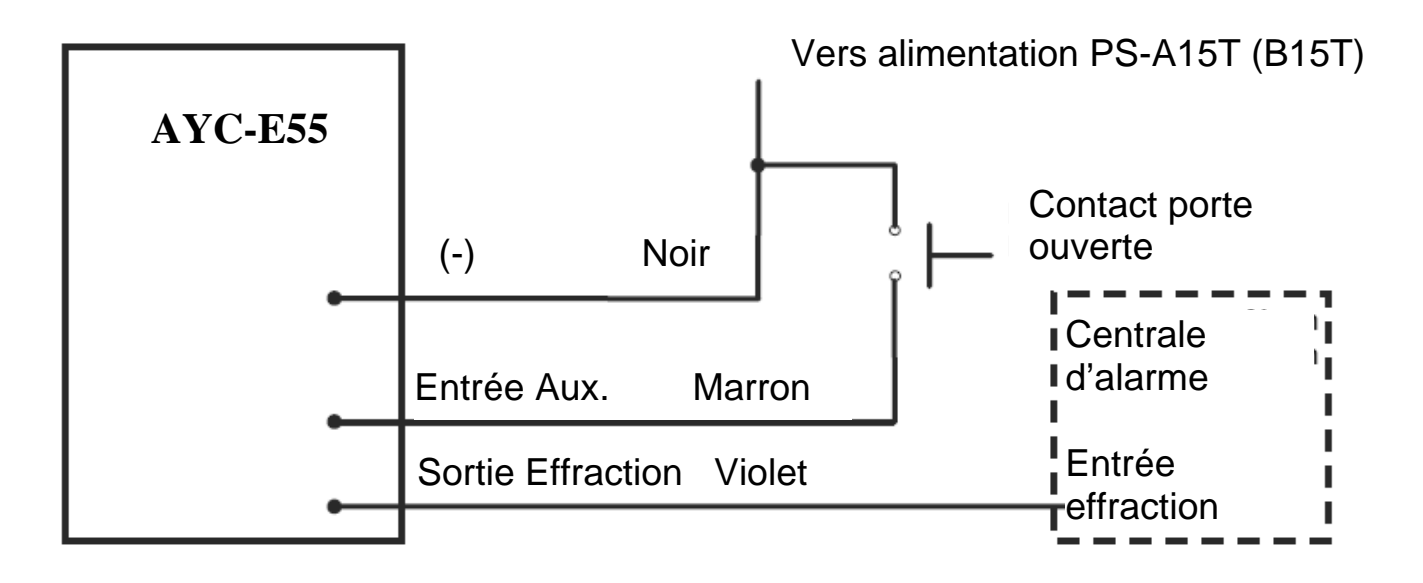

## **3.4 Raccordement de l'entrée auxiliaire à une centrale d'alarme**

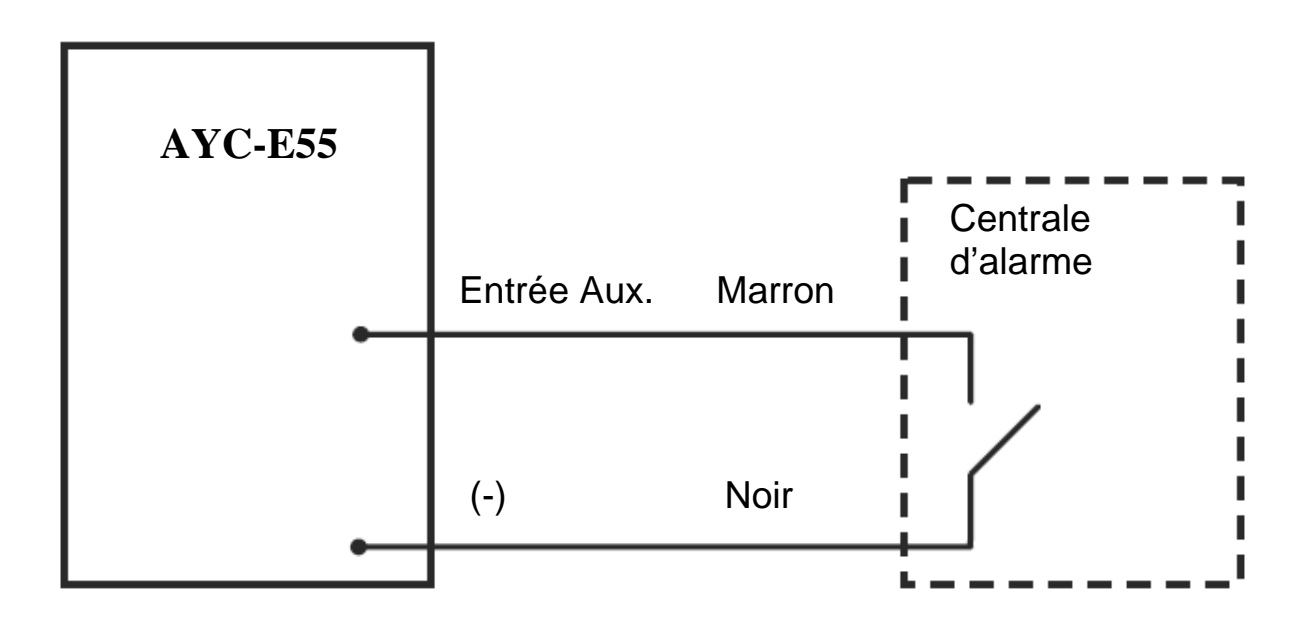

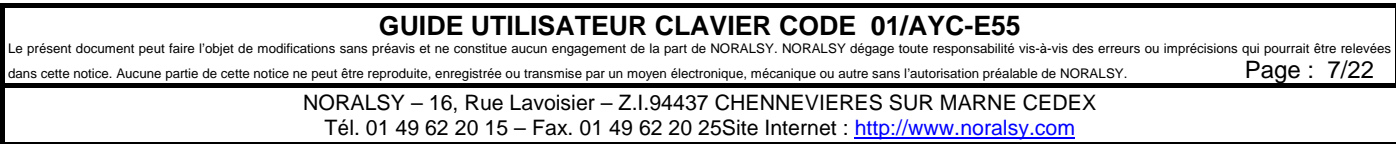

<span id="page-7-0"></span>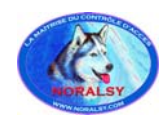

## **4 MODE AUTONOME**

## **4.1 Profils utilisateurs**

Le clavier AYC-E55 accepte jusqu'à 500 utilisateurs et gère l'entrée par des codes d'accès. Il est possible d'associer deux codes à chaque utilisateur : un code primaire + un code secondaire. Selon la programmation de ces deux codes, il est possible de gérer trois profils d'accès.

### **4.1.1 Profil utilisateur : Normal**

Un utilisateur avec profil *NORMAL* possède uniquement un code *PRINCIPAL*. Il est autorisé à entrer uniquement lorsque le clavier AYC-E55 est en mode *ACCES STANDARD* ou en mode *ACCES LIBRE*.

### **4.1.2 Profil utilisateur : Sécurité**

Un utilisateur avec profil *SECURITE* possède un code *PRINCIPAL* et un code *SECONDAIRE* (les 2 codes doivent être distincts).

Il est autorisé à entrer lorsque le clavier est en mode *ACCES STANDARD* en utilisant son code *PRIMAIRE*. Il est également autorisé à entrer lorsque le clavier est en mode *ACCES SECURITE* en utilisant son code *PRINCIPAL* suivi de son code *SECONDAIRE.* 

Après la composition du code *PRINCIPAL* le voyant *PORTE* clignote en vert pendant 10 secondes. Le code SECONDAIRE doit être composé durant ce délai pour être pris en compte.

### **4.1.3 Profil utilisateur : Maître**

Un utilisateur avec profil *MAÎTRE* possède un code *PRINCIPAL* et un code *SECONDAIRE* identiques. Il est autorisé à entrer quelque soit le mode d'accès du clavier en composant uniquement son code *PRINCIPAL*.

Remarque : Un profil *MAÎTRE* simplifie l'utilisation, mais offre moins de sécurité qu'un profil *SECURITE.*

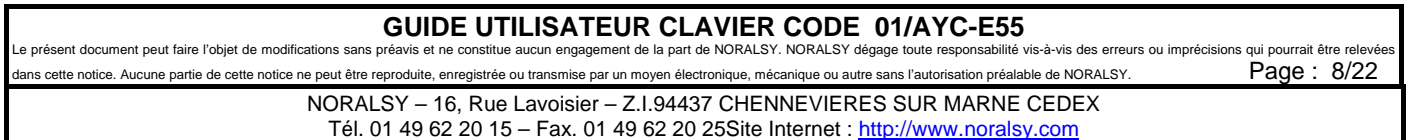

<span id="page-8-0"></span>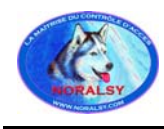

### **4.2 Modes de fonctionnement**

Le clavier AYC-E55 possède trois modes de fonctionnement. Le mode de fonctionnement est signalé sur le clavier par la couleur du voyant *MODE*.

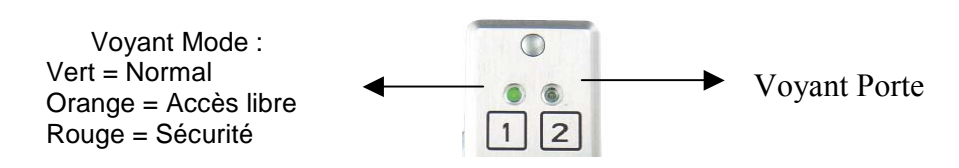

### **4.2.1 Mode d'accès : Normal**

Il s'agit du mode par défaut (mode usine). En mode *NORMAL* la porte est verrouillée jusqu'à la composition d'un code *PRINCIPAL* valide.

### **4.2.2 Mode d'accès : Accès Libre**

En mode *ACCES LIBRE*, la commande d'ouverture de porte est paramétrable lors de la mise en service :

- Commande Porte *SECURITE* : Porte non verrouillée.
- Commande Porte *SÛRETE* : Porte normalement verrouillée. Il faut appuyer sur la touche « Sonnerie » du connecte pour ouvrir la porte.

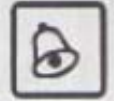

### **4.2.3 Mode d'accès : Sécurité**

En *MODE SECURITE,* seuls les usagers avec un profil d'accès *SECURITE* ou *MAÎTRE* peuvent ouvrir la porte.

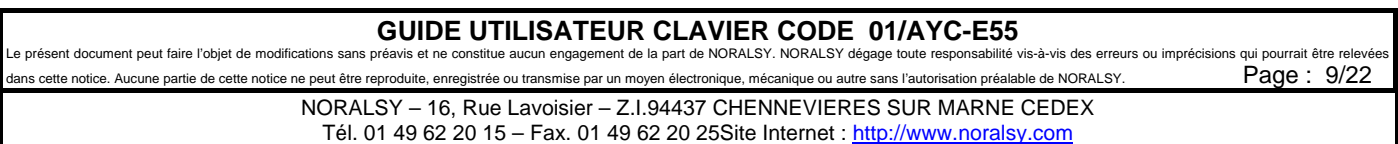

<span id="page-9-2"></span><span id="page-9-0"></span>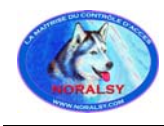

 $\overline{a}$ 

## **4.3 Changement de mode de fonctionnement**

### **4.3.1 Changement du Mode Normal en Mode Sécurité**

Le mot de passe usine pour modifier le mode : Normal↔Sécurité est « **3838 »[1](#page-9-1)** .

- 1) Composez les digits du mot de passe => La LED MODE clignote en rouge.
- 2) Validez en appuyant sur la touche «  $\#$  » => La LED MODE est rouge fixe.

### **4.3.2 Changement du Mode Sécurité en Mode Normal**

Le mot de passe usine pour modifier le mode : Normal↔Sécurité est « **3838 [»1](#page-9-2)** .

- 1) Composez les digits du mot de passe => La LED MODE clignote en vert.
- 2) Validez en appuyant sur la touche «  $\sharp$  » => La LED MODE est verte fixe.

### **4.3.3 Changement du Mode Normal en Mode Accès Libre**

Le mot de passe pour modifier le mode : Normal↔Accès Libre est programmable (voir paragraphe programmation pour détails).

- 1) Composez les digits du mot de passe => La LED MODE clignote en orange.
- 2) Validez en appuyant sur la touche «  $\sharp$  » => La LED MODE est orange.

### **4.3.4 Changement du Mode Accès Libre en Mode Standard**

Le mot de passe pour modifier le mode : Normal↔Accès Libre est programmable (voir paragraphe programmation pour détails).

- 1) Composez les digits du mot de passe => La LED MODE clignote en vert.
- 2) Validez en appuyant sur la touche «  $\sharp$  » => La LED MODE est verte fixe.

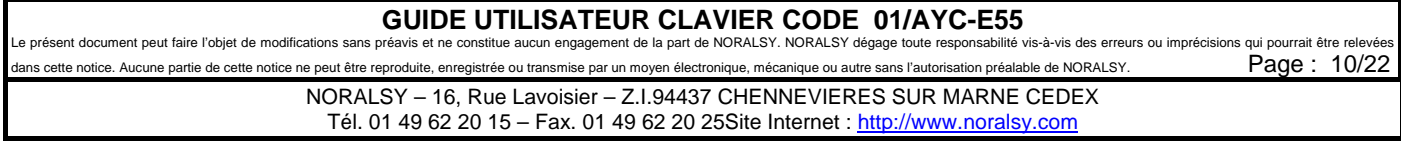

<span id="page-9-1"></span><sup>&</sup>lt;sup>1</sup> Les exemples prennent en compte une longueur de 4 digits. Il faut tenir compte de la longueur du code utilisé. « 38383 » pour 5 digits, « 383838 » pour 6 digits, « 3838383 » pour 7 digits, « 38383838 » pour 8 digits.

<span id="page-10-0"></span>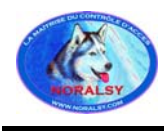

### **4.4 Entrée auxiliaire**

L'entrée auxiliaire peut être configurée selon l'un des modes suivants :

- 1) Surveillance du contact d'ouverture de porte pour générer une alarme « Forçage Porte » selon le schéma de raccordement [3.3.](#page-6-1) Une temporisation alarme est paramétrable.
- 2) Surveillance du contact d'ouverture de porte pour générer une alarme « Porte Ouverte » selon le schéma de raccordement [3.3.](#page-6-1) Une temporisation alarme est paramétrable.
- 3) Entrée de sélection du mode de fonctionnement : *MODE NORMAL* et *MODE SECURITE*
- 4) Commande de la LED PORTE du clavier

Remarque : l'alarme « Forçage Porte » et l'alarme « Porte Ouverte » ne peuvent être pas gérées simultanément.

## **4.5 Alarme effraction**

Une alarme effraction est générée lorsque le clavier est retiré du mur ou déconnecté. La sortie Tamper du clavier (fil violet) signale l'effraction : contact Tamper ouvert. L'alarme disparaît lorsque le clavier est reconnecté et fixé sur le mur.

## **4.6 Verrouillage clavier**

La fonction verrouillage clavier permet d'éviter à un utilisateur de deviner le code d'accès. La composition de plusieurs codes d'accès consécutifs non valides entraîne le verrouillage du clavier pendant une durée programmable.

Le mode verrouillage est signalé par le voyant PORTE clignotant en ROUGE, le voyant MODE éteint et par l'émission d'un BIP à intervalles de deux secondes.

### **4.7 Bouton poussoir de sortie**

Le bouton poussoir de sortie est connecté à l'alimentation (PC-15T). Il est paramétrable selon 2 modes :

**Mode sécurité** : L'ouverture de porte est commandée dès l'appui sur le Bouton Poussoir. La porte reste ouverte durant la temporisation d'ouverture programmée. A la fin de la temporisation, la porte est verrouillée même si le bouton poussoir reste appuyé.

**Mode sûreté** : L'ouverture de porte est commandée dès l'appui sur le Bouton Poussoir. La porte reste ouverte durant l'appui sur le bouton poussoir, quelque soit sa durée. La temporisation d'ouverture ne débute que si le bouton poussoir est relâché. La porte est verrouillée à la fin de la temporisation.

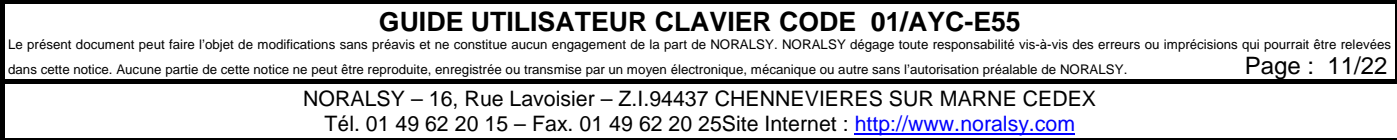

<span id="page-11-0"></span>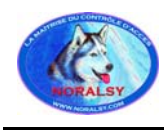

## **4.8 Méthode de programmation**

Le clavier est programmable par 12 menus :

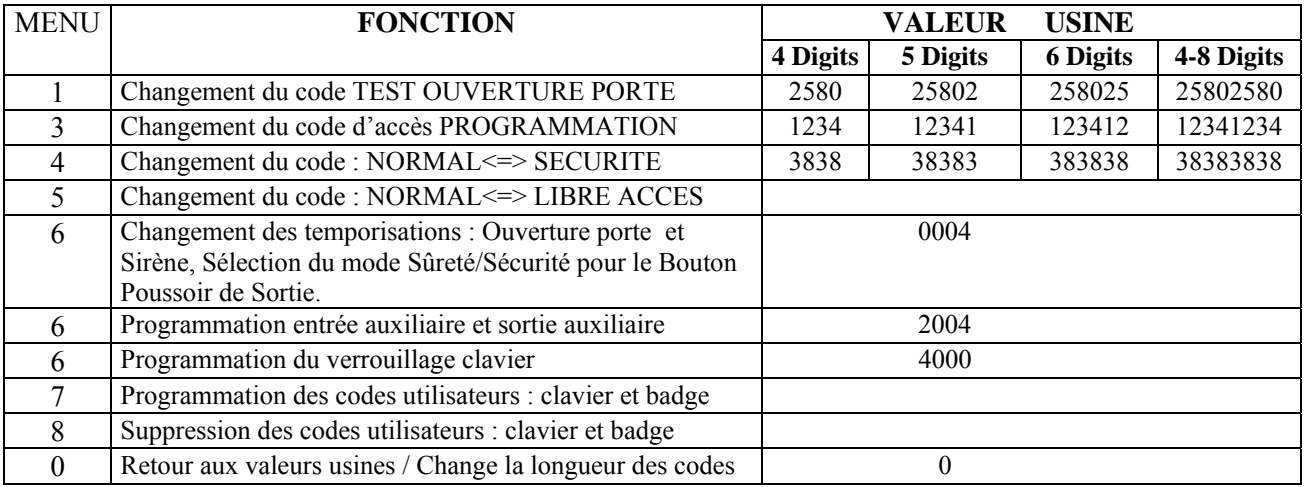

Dans les paragraphes suivants, il faut tenir compte de la longueur du code utilisé. Les exemples prennent en compte une longueur de 4 digits.

### **4.8.1 Entrer dans le mode programmation**

Le clavier doit être en MODE NORMAL pour entrer en mode programmation. LED Mode = VERTE

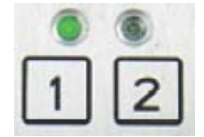

1) Appuyer sur la touche «  $\#$  » deux fois en moins de 2 secondes. LED Porte = ROUGE

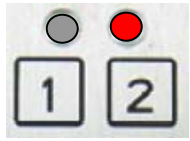

2) Composer les 4 digits du mot de passe PROGRAMMATION en moins de 5 secondes (code usine 1234) LED Porte = VERTE

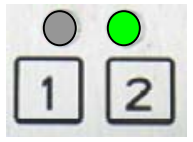

## **GUIDE UTILISATEUR CLAVIER CODE 01/AYC-E55**<br>préavis et ne constitue aucun engagement de la part de NORALSY. NORALSY dégage toute responsabilité

e présent document peut faire l'objet de modifications sans préavis et ne constitue aucun engagement de la part de NORALSY. NORALSY dégage toute responsabilité vis-à-vis des erreurs ou imprécisions qui pourrait être relev sans l'autorisation préalable de NORALSY. Page : 12/22

> NORALSY – 16, Rue Lavoisier – Z.I.94437 CHENNEVIERES SUR MARNE CEDEX Tél. 01 49 62 20 15 – Fax. 01 49 62 20 25Site Internet : http://www.noralsy.com

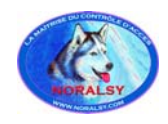

### **4.8.2 Sortir du mode programmation**

Il suffit d'appuyer sur la touche «  $\#$  » deux fois en moins de 2 secondes ou de rester une minute sans activité pour retourner en mode normal. LED Mode = VERTE

### **4.8.3 Changer le code : TEST RELAIS OUVERTURE PORTE**

Ce code est utilisé pour tester le relais pendant l'installation, il commande l'ouverture de la porte et uniquement en mode NORMAL. Le code par défaut est « 2580 ». Lorsque le premier code utilisateur sera programmé, le code sera effacé. Suivez la procédure pour changer le code :

- 1) Entrez en mode programmation : Mode Normal +  $\alpha \neq \beta$  » + Code programmation
- 2) Appuyez sur « 1 » pour sélectionner le menu 1. LED Mode = ROUGE, Porte=VERTE
- 3) Composez les 4 digits du nouveau code (le code « 0000 » supprime le code en cours) L'équipement émet 3 BIP et retourne en mode NORMAL.

### **4.8.4 Changer le code PROGRAMMATION**

Ce code est utilisé pour entrer en mode programmation (code usine « 1234 »).

- 1) Entrez en mode programmation : Mode Normal +  $\alpha \neq \beta$   $\rightarrow$  Code programmation
- 2) Appuyez sur « 3 » pour sélectionner le menu 3. LED Mode =VERTE, Porte=VERTE
- 3) Composez les 4 digits du nouveau code de programmation. L'équipement émet 3 BIP et retourne en mode NORMAL.

### **4.8.5 Changer le code NORMAL/SECURITE**

- 1) Entrez en mode programmation : Mode Normal +  $\alpha \neq \beta$  » + Code programmation
- 2) Appuyez sur « 4 » pour sélectionner le menu 4. LED Mode = ROUGE clignotante, Porte = VERTE
- 3) Composez les 4 digits du nouveau code (code usine « 3838 »). Le code « 0000 » supprime le code en cours. L'équipement émet 3 BIP et retourne en mode NORMAL.

Remarque : Si le changement de mode NORMAL/SECURITE est géré par l'entrée auxiliaire, le code NORMAL/SECURITE sera sans action.

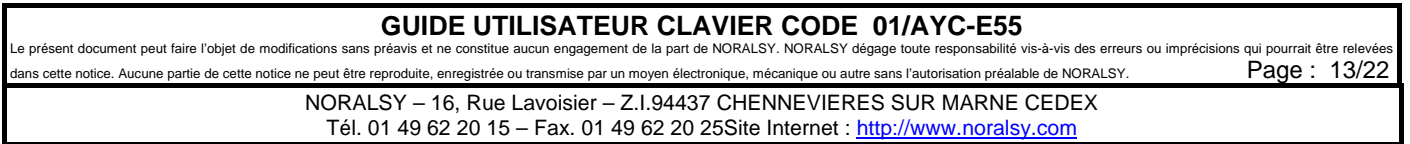

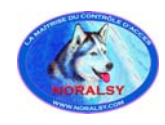

### **4.8.6 Changer le code NORMAL/ACCES LIBRE et la gestion du Carillon**

- 1) Entrez en mode programmation : Mode Normal +  $\alpha \neq \beta$   $\rightarrow$  Code programmation
- 2) Appuyez sur « 5 » pour sélectionner le menu 5. LED Mode = ORANGE clignotante, Porte = VERTE

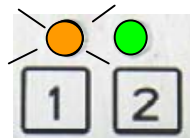

3) Composez les 3 digits du nouveau code suivit de « 1 » (ou « 1 ») pour valider (invalider) le carillon. L'équipement émet 3 BIP et retourne en mode NORMAL.

Remarques :

- Le code « 0000 » supprime le code en cours et invalide le carillon.
- Le code « 0001 » supprime le code en cours et valide le carillon.
- Le carillon est généré sur le module alimentation à chaque ouverture de porte.

### **4.8.7 Changer les temporisations et la gestion du bouton poussoir de sortie**

- 1) Entrez en mode programmation : Mode Normal +  $\kappa \# \# \nu$  + Code programmation
- 2) Appuyez sur « 6 » pour sélectionner le menu 6. LED Mode = VERTE clignotante, Porte = VERTE

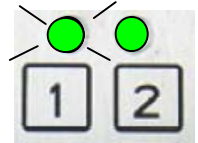

3) Composez les 4 digits du nouveau code

Premier Digit : Gestion du bouton poussoir de sortie

- $\alpha$   $\alpha$   $\beta$   $\beta$  = la porte est verrouillée à la fin de la temporisation de sortie, même si le bouton poussoir reste appuyé.
- $\alpha$  1 » = la porte reste ouverte durant l'appui sur le bouton poussoir de sortie et jusqu'à la fin de la temporisation d'ouverture. La temporisation est lancée à la fin de l'appui sur le bouton d'ouverture.

Second Digit : Durée d'activation de la sirène en minutes : « 1 » à « 9 », « 0 » signifie sirène invalidée. Troisième et quatrième digit : Durée temporisation d'ouverture de la porte en secondes : «01» à « 99 »

Exemple : «1212 » signifie :

- La porte reste ouverte durant l'appui sur le bouton poussoir de sortie.
- Durée sirène 2 minutes, Durée d'ouverture de la porte : 12 secondes
- 4) L'équipement émet 3 BIP et retourne en mode NORMAL.

### **GUIDE UTILISATEUR CLAVIER CODE 01/AYC-E55**

e présent document peut faire l'objet de modifications sans préavis et ne constitue aucun engagement de la part de NORALSY. NORALSY dégage toute responsabilité vis-à-vis des erreurs ou imprécisions qui pourrait être relevé dans cette notice. Aucune partie de cette notice ne peut être reproduite, enregistrée ou transmise par un moyen électronique, mécanique ou autre sans l'autorisation préalable de NORALSY. Page : 14/22

> NORALSY – 16, Rue Lavoisier – Z.I.94437 CHENNEVIERES SUR MARNE CEDEX Tél. 01 49 62 20 15 - Fax. 01 49 62 20 25Site Internet : http://www.noralsy.com

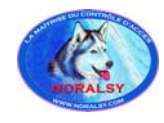

### **4.8.8 Changer la gestion de l'Entrée Auxiliaire du Clavier**

- 1) Entrez en mode programmation : Mode Normal +  $\alpha \neq \beta$   $\rightarrow$  Code programmation
- 2) Appuyez sur « 6 » pour sélectionner le menu 6. LED Mode = VERTE clignotante, Porte = VERTE

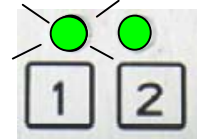

3) Composez les 4 digits du nouveau code :

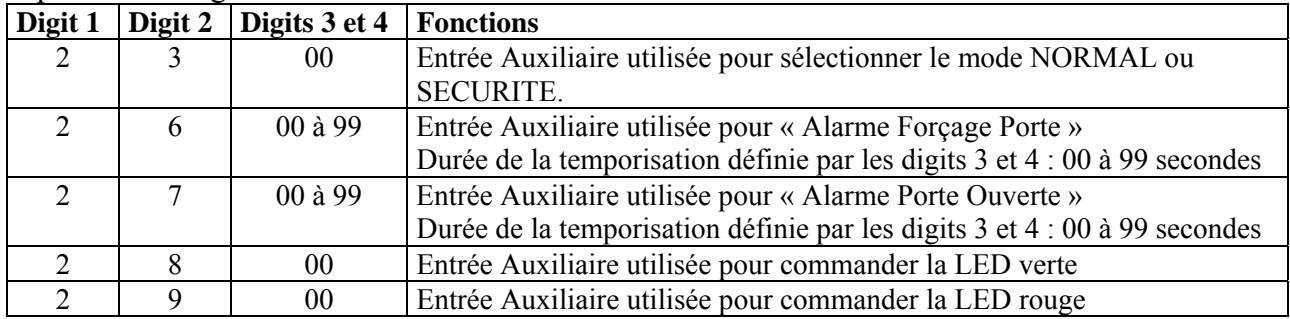

4) L'équipement émet 3 BIP et retourne en mode NORMAL.

### **4.8.9 Verrouillage clavier**

Il est possible de verrouiller le clavier, suite à la composition consécutive de codes d'accès non valides. La durée du verrouillage est programmable.

Mise hors service de la fonction verrouillage :

- 1) Entrez en mode programmation : Mode Normal + « **# #** » + Code programmation
- 2) Appuyez sur « **6** » pour sélectionner le menu 6. LED Mode = VERTE clignotante, LED Porte = VERTE fixe.
- 3) Composez « **4000** » pour mettre la fonction verrouillage hors service

Mise en service de la fonction verrouillage :

- 1) Entrez en mode programmation : Mode Normal +  $\kappa \# \# \nu$  + Code programmation
- 2) Appuyez sur « **6** » pour sélectionner le menu 6. LED Mode = VERTE clignotante, LED Porte = VERTE fixe.
- 3) Composez « **4 NDD** ». N est le nombre de codes erronés consécutifs entre 1 et 9, DD est la durée verrouillage par pas de 10 secondes..

Exemple : « 4612 » : 6 erreurs consécutives bloquent le clavier pendant 120 secondes.

### **GUIDE UTILISATEUR CLAVIER CODE 01/AYC-E55**

e présent document peut faire l'objet de modifications sans préavis et ne constitue aucun engagement de la part de NORALSY. NORALSY dégage toute responsabilité vis-à-vis des erreurs ou imprécisions qui pourrait être relevé dans cette notice. Aucune partie de cette notice ne peut être reproduite, enregistrée ou transmise par un moyen électronique, mécanique ou autre sans l'autorisation préalable de NORALSY. Page : 15/22

> NORALSY – 16, Rue Lavoisier – Z.I.94437 CHENNEVIERES SUR MARNE CEDEX Tél. 01 49 62 20 15 - Fax. 01 49 62 20 25Site Internet : http://www.noralsy.com

<span id="page-15-0"></span>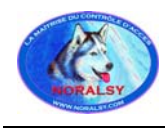

**01/AYC-E55** D0340026-AA

**NORALSY** 

### **4.9 Enregistrement des codes primaires et secondaires**

### **4.9.1 Codes primaires**

Les codes primaires ne peuvent être programmés que dans un emplacement mémoire vide. Les codes primaires doivent être uniques.

Les codes primaires ne peuvent pas être identiques à un code système.

Un code primaire n'est utilisable qu'avec un clavier en mode NORMAL.

### **4.9.2 Codes secondaires**

Les codes secondaires ne peuvent être programmés que dans un emplacement mémoire vide. Les codes secondaires peuvent être identiques pour plusieurs utilisateurs. Les codes secondaires ne peuvent pas être identiques à un code système. Un code secondaire est utilisable quelque soit le mode du clavier : NORMAL ou SECURITE

### **4.9.3 Méthodes pour enregistrer les Codes Primaires et Secondaires**

Il existe deux méthodes pour enregistrer les codes :

- 1) Méthode standard : Cette méthode permet de programmer les codes Primaires. Elle permet également de programmer les codes Secondaires, si la référence de l'emplacement mémoire de l'usager est connue.
- 2) Méthode avec recherche : Cette méthode est utilisée pour programmer le code secondaire d'un utilisateur, dont on ne connaît pas la référence de l'emplacement mémoire. Il n'est pas possible de programmer un code primaire avec cette méthode.

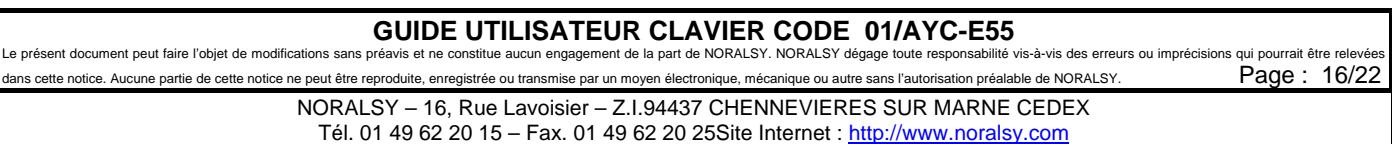

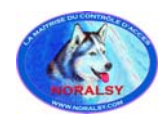

### **4.9.4 Enregistrement en utilisant la méthode standard**

- 1) Entrez en mode programmation : Mode Normal +  $\alpha \neq \alpha$  +  $\beta$  + Code programmation
- 2) Appuyez sur « 7 » pour sélectionner le menu 7. LED Mode = Eteinte, Porte = ORANGE
- 3) Composez les 3 digits de l'emplacement mémoire entre « 001 » et « 500 », dans lequel vous voulez enregistrer un code Primaire ou Secondaire.
- 4) Trois cas possibles :
	- Si, l'emplacement mémoire n'a pas de code Primaire, le clavier est prêt à accepter un code PRIMAIRE : LED Mode =VERT clignotant, Porte = ORANGE
	- Si, l'emplacement mémoire a déjà un code Primaire, mais pas de code Secondaire, le clavier est prêt à accepter un code Secondaire : LED Mode = ROUGE clignotant, Porte = ORANGE
	- Si, l'emplacement mémoire a déjà un code Primaire et un code Secondaire, le buzzer émet un BIP long et le clavier reviendra en mode Normal.
- 5) Composez les 4 (5,6 ou 8) digits du code que vous voulez programmer. Si le code est valide la LED Mode s'arrête de clignoter et vous pouvez composer les 3 digits d'un nouvel emplacement mémoire (voir étape 3) ou utiliser la touche « # » pour sélectionner la case mémoire suivante.
- 6) Si, vous voulez arrêter la programmation, composez « ## ».

### **4.9.5 Enregistrement en utilisant la fonction recherche des codes existants**

La fonction Recherche des Codes existants permet d'enregistrer rapidement un code Secondaire pour un utilisateur disposant déjà d'un code Primaire.

- 1) Entrez en mode programmation : Mode Normal +  $\alpha \neq \beta$  » + Code programmation
- 2) Appuyez sur « 7 » pour sélectionner le menu 7. LED Mode = Eteinte, Porte = ORANGE
- 3) Composez les 3 digits de l'emplacement mémoire « 000 ». Le clavier attend maintenant le code Primaire de l'usager, auquel vous voulez programmer un code Secondaire. LED Mode = Eteinte, Porte = ORANGE clignotante Si le code Primaire n'est pas valide, vous entendrez un BIP long et le clavier attendra un code Primaire valide.
- 4) Composez les 4 (5,6 ou 8) digits du code Secondaire que vous voulez programmer. Si, le code est valide, le clavier émettra 3 BIP courts et reviendra en mode NORMAL, si non il attendra un code Secondaire valide.

## **GUIDE UTILISATEUR CLAVIER CODE 01/AYC-E55**

e présent document peut faire l'objet de modifications sans préavis et ne constitue aucun engagement de la part de NORALSY. NORALSY dégage toute responsabilité vis-à-vis des erreurs ou imprécisions qui pourrait être relevé dans cette notice. Aucune partie de cette notice ne peut être reproduite, enregistrée ou transmise par un moyen électronique, mécanique ou autre sans l'autorisation préalable de NORALSY. Page : 17/22 NORALSY – 16, Rue Lavoisier – Z.I.94437 CHENNEVIERES SUR MARNE CEDEX Tél. 01 49 62 20 15 – Fax. 01 49 62 20 25Site Internet : http://www.noralsy.com

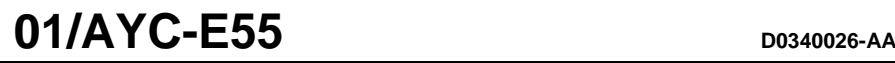

<span id="page-17-0"></span>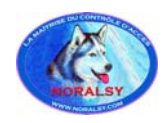

### **4.10 Suppression des codes primaires et secondaires**

Il y a deux méthodes pour supprimer les codes Primaires et Secondaires, une méthode standard et une méthode par recherche de code. Lorsqu'un emplacement mémoire est effacé, le code Primaire et le code Secondaire sont effacés.

Il est recommandé de garder un enregistrement des usagers ajoutés et supprimés afin de connaître les emplacements occupés ou libres.

### **4.10.1 Suppression des codes en utilisant la méthode standard**

- 1) Entrez en mode programmation : Mode Normal +  $\alpha \neq \beta$   $\rightarrow$  Code programmation
- 2) Appuyez sur « 8 » pour sélectionner le menu 8. LED Mode = ROUGE, Porte = ORANGE
- 3) Composez les 3 digits de l'emplacement mémoire que vous voulez effacer. Le clavier attend maintenant le code Programmation pour confirmer l'effacement de l'usager LED Mode = ROUGE clignotante , Porte = ORANGE Si l'emplacement mémoire est vide vous entendrez un BIP long et le clavier attendra un code Primaire valide.
- 4) Composez les 4 (5,6 ou 8) digits du code Programmation pour confirmer l'effacement.
	- Si, le code est valide, le clavier émettra 3 BIP courts et reviendra en mode NORMAL.
	- Si, le code n'est pas valide le clavier émettra 1 BIP long et reviendra en mode NORMAL

### **4.10.2 Suppression des codes en utilisant la méthode recherche des codes**

- 1) Entrez en mode programmation : Mode Normal +  $\kappa \neq \pm \gamma$  + Code programmation
- 2) Appuyez sur « 8 » pour sélectionner le menu 8. LED Mode = ROUGE, Porte = ORANGE
- 3) Composez les 3 digits de l'emplacement mémoire « 000 ». Le clavier attend maintenant le code Primaire de l'usager que vous voulez effacer. LED Mode = ROUGE clignotante, Porte = ORANGE clignotante
- 4) Composez les 4 (5,6 ou 8) digits du code Programmation pour confirmer l'effacement de l'usager.
	- Si, le code est valide, le clavier émettra 3 BIP courts et reviendra en mode NORMAL.
	- Si, le code n'est pas valide le clavier émettra 1 BIP long et reviendra en mode NORMAL

### **GUIDE UTILISATEUR CLAVIER CODE 01/AYC-E55**

e présent document peut faire l'objet de modifications sans préavis et ne constitue aucun engagement de la part de NORALSY. NORALSY dégage toute responsabilité vis-à-vis des erreurs ou imprécisions qui pourrait être relevé dans cette notice. Aucune partie de cette notice ne peut être reproduite, enregistrée ou transmise par un moyen électronique, mécanique ou autre sans l'autorisation préalable de NORALSY. Page : 18/22

> NORALSY – 16, Rue Lavoisier – Z.I.94437 CHENNEVIERES SUR MARNE CEDEX Tél. 01 49 62 20 15 – Fax. 01 49 62 20 25Site Internet : http://www.noralsy.com

<span id="page-18-0"></span>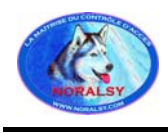

### **4.11 Maintenance**

**4.11.1 Ré-initialiser la centrale avec les paramètres usine et sélectionner le nombre de digits des codes d'accès** 

## **Attention : L'utilisation de cette fonction effacera tous les CODES UTILISATEURS !**

- 1) Entrez en mode programmation : Mode Normal +  $\kappa \neq \pm \kappa$  + Code programmation
- 2) Pour sélectionner la longueur des codes d'accès et réinitialisez le clavier avec les paramètres usines:
	- Composez « 00 » pour des codes d'accès à 4 digits.
	- Composez « 05 » pour des codes d'accès à 5 digits.
	- Composez « 06 » pour des codes d'accès à 6 digits.
	- Composez « 08 » pour des codes d'accès de 4 à 8 digits.

Etat des LED : LED Mode = ROUGE clignotante, Porte = ROUGE clignotant

- 3) Composez les 4 (5,6 ou 8) digits du code Programmation.
- 4) L'équipement émet 3 BIP et retourne en mode NORMAL.

### **4.11.2 Remplacer un code Programmation perdu**

### **IMPORTANT : Mettre impérativement le clavier en mode NORMAL, si non la procédure suivante ne sera pas exécutée.**

- 1) Coupez l'alimentation du boîtier **01/PS-A15T** ou **01/PS-B15T**
- 2) Appuyez sur le bouton poussoir de sortie
- 3) Mettez l'alimentation **01/PS-A15T** sous-tension, tout en appuyant sur le bouton poussoir de sortie
- 4) Relâchez l'appui sur le bouton poussoir de sortie.
- 5) Vous avez 15 secondes pour programmer un nouveau code Programmation, en utilisant le code « 1234 » pour entrer en mode programmation.

### **4.11.3 Remplacer un code Normal/Sécurité perdu**

### **IMPORTANT : Mettre impérativement le clavier en mode NORMAL, si non la procédure suivante ne sera pas exécutée.**

- 1) Coupez l'alimentation du boîtier **01/PS-A15T** ou **01/PS-B15T**
- 2) Appuyez sur le bouton poussoir de sortie
- 3) Mettez l'alimentation **01/PS-A15T** sous-tension, tout en appuyant sur le bouton poussoir de sortie
- 4) Relâchez l'appui sur le bouton poussoir de sortie.
- 5) Vous avez 15 secondes pour programmer un nouveau code Normal/Sécurité, en utilisant le code « 3838» pour entrer en mode programmation.

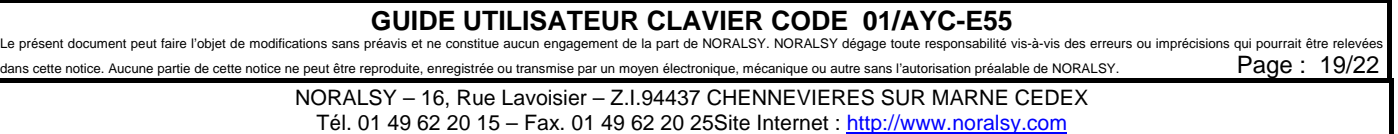

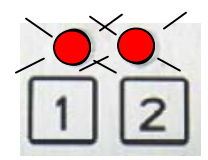

<span id="page-19-0"></span>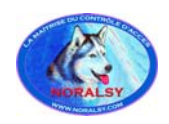

## **5 UTILISATION EN MODE CLAVIER**

## **5.1 Généralités**

Lorsque le clavier est relié à une centrale de contrôle d'accès, il transmet le code d'accès selon le protocole de communication programmé.

La détection du mode clavier est confirmée par l'émission d'un BIP court après la mise sous- tension.

Il est possibilité d'ajouter un code SITE avec le code clavier transmis : fonctionnement standard avec code site usine « 000 ».

Le clavier possède deux voyants pour indiquer le mode de fonctionnement.

En mode normal, le voyant transmission est ROUGE fixe et voyant programmation est éteint :

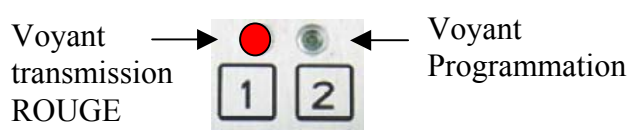

Lorsqu'un code est transmis à la centrale, le voyant transmission clignote en VERT.

## **5.2 Méthode de programmation**

### **5.2.1 Liste des menus**

<span id="page-19-1"></span>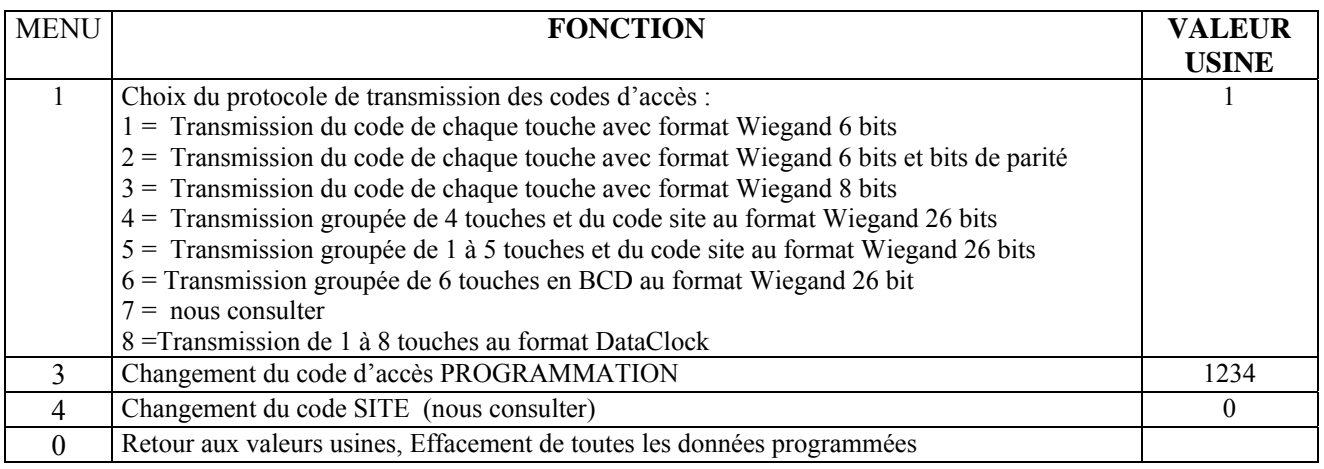

### **5.2.2 Entrer dans le mode programmation**

1) Appuyer sur la touche «#» quatre fois. transmission  $\boxed{1}$   $\boxed{2}$  ROUGE

Voyant transmission

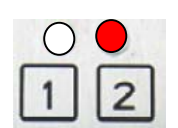

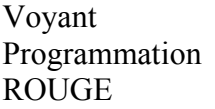

2) Composer les 4 digits du CODE PROGRAMMATION « ???? » (code usine 1234).

Voyant transmission

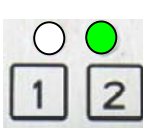

Voyant Programmation VERT

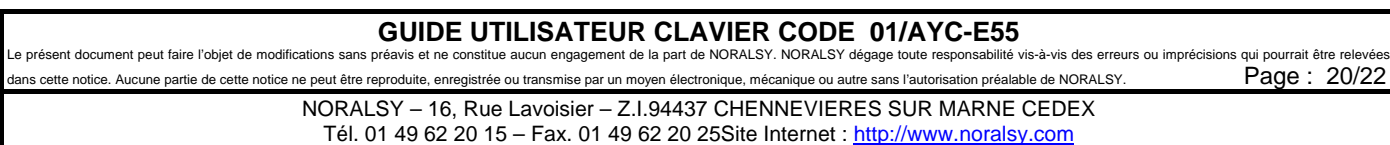

<span id="page-20-0"></span>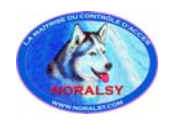

### **5.2.3 Sortir du mode programmation**

Il faut appuyer sur la touche «  $\#$  » ou rester une minute sans activité pour retourner en mode normal. La sortie du mode Programmation est signalée par 3 BIP courts et par le voyant transmission qui devient ROUGE fixe.

> Voyant Programmation Voyant transmission **ROUGE**

### **5.3 Programmer le protocole de transmission des codes d'accès**

1. Entrez en mode programmation : « **# # # #** » + Code programmation « **????** »

Voyant transmission

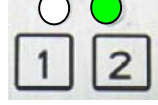

Voyant Programmation **VERT** 

2. Appuyez sur « **1** » pour sélectionner le menu 1.

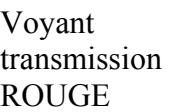

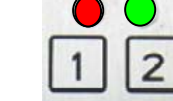

Voyant Programmation VERT

- 3. Appuyez sur le numéro d u protocole sélectionné « **?** » selon le tableau [5.2.1](#page-19-1)
- 4. L'équipement émet 3 BIP et retourne en mode NORMAL.

## **5.4 Changer le code programmation**

Ce code est utilisé pour entrer en mode programmation (code usine « 1234 »).

- 1. Entrez en mode programmation : « **# # # #** » + Code programmation « **????** »
	- Voyant transmission

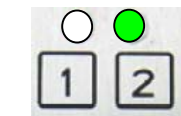

Voyant Programmation VERT

2. Appuyez sur « **3** » pour sélectionner le menu 3.

Voyant transmission ROUGE

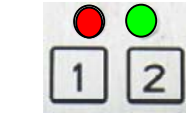

Voyant Programmation **VERT** 

- 3. Composez les 4 digits du nouveau code de programmation.
- 4. L'équipement émet 3 BIP et retourne en mode NORMAL.

## **GUIDE UTILISATEUR CLAVIER CODE 01/AYC-E55**<br>Oréavis et ne constitue aucun engagement de la part de NORALSY. NORALSY dégage toute responsabilité

e présent document peut faire l'objet de modifications sans préavis et ne constitue aucun engagement de la part de NORALSY. NORALSY dégage toute responsabilité vis-à-vis des erreurs ou imprécisions qui pourrait être relev dans cette notice. Aucune partie de cette notice ne peut être reproduite, enregistrée ou transmise par un moyen électronique, mécanique ou autre sans l'autorisation préalable de NORALSY. Page :  $21/22$ 

> NORALSY – 16, Rue Lavoisier – Z.I.94437 CHENNEVIERES SUR MARNE CEDEX Tél. 01 49 62 20 15 – Fax. 01 49 62 20 25Site Internet : http://www.noralsy.com

<span id="page-21-0"></span>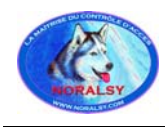

## **5.5 Changer le code site**

Pour une utilisation standard, utilisez le code « 000 » (code par défaut) :

1. Entrez en mode programmation : « **# # # #** » + Code programmation « **????** »

Voyant transmission

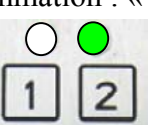

Voyant Programmation **VERT** 

2. Appuyez sur « **4** » pour sélectionner le menu 4.

Voyant transmission **ROUGE** 

Voyant Programmation **VERT** 

- 3. Composez «**000** » pour sélectionner le code site « 000 ».
- 4. L'équipement émet 3 BIP et retourne en mode NORMAL.

## **5.6 Ré-initialiser la centrale avec les paramètres usine**

## **Attention : L'utilisation de cette fonction effacera toute la mémoire !**

1. Entrez en mode programmation :  $\kappa \neq \# \neq \emptyset$  + Code programmation  $\kappa$  ???? »

Voyant transmission

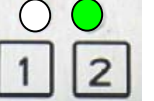

Voyant Programmation VERT

2. Appuyez sur «**0** » pour sélectionner le menu 0.

Voyant transmission ROUGE clignotant

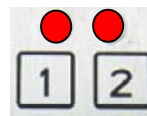

Voyant Programmation ROUGE clignotant

- 3. Composez les 4 digits du code programmation.
- 4. L'équipement émet 3 BIP et retourne en mode NORMAL.

## **5.7 Remplacer un code Programmation perdu**

- 1) Coupez l'alimentation du lecteur
- 2) Activez l'alarme effraction en retirant le boîtier de son support
- 3) Mettez le lecteur sous-tension,
- 4) Vous avez 10 secondes pour programmer un nouveau code PROGRAMMATION, en utilisant le code par défaut « 1234 ».

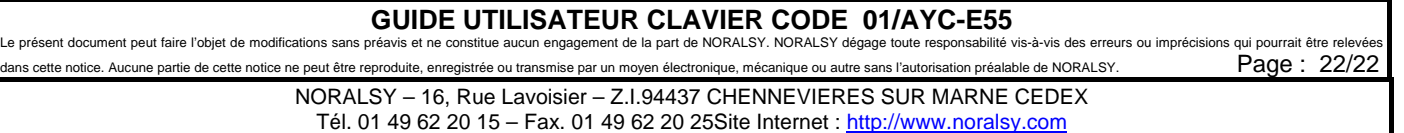